## **FACE PRIORITY AE/AF**

Detects faces and adjusts the brightness and focus automatically.

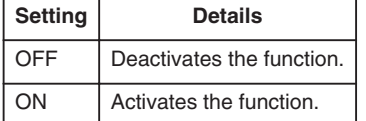

## **Displaying the Item**

*1* Select video mode.

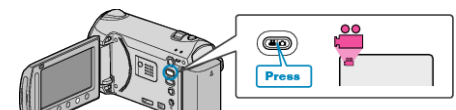

2 Touch  $\textcircled{\tiny{\textcircled{\tiny{M}}}}$  to display the menu.

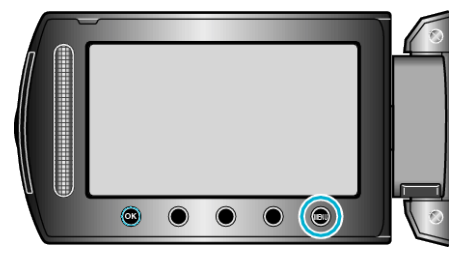

**3** Select "FACE PRIORITY AE/AF" and touch  $@$ .

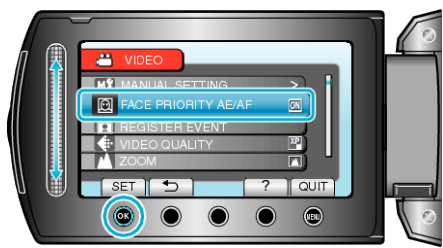

## **CAUTION:**

- When "FACE PRIORITY AE/AF" is set to "ON", the following settings will change.
	- ・ If "SCENE SELECT" is set to "SPOTLIGHT", it will be switched to "OFF".
	- ・ If "FOCUS" is set to "MANUAL", it will be switched to "AUTO".
	- ・ If "FOCUS ASSIST" is set, "FOCUS" will be switched to "AUTO".
	- ・ If "BACKLIGHT COMP." is set to "ON", it will be switched to "OFF". ・ If "METERING AREA/ TYPE" is set to "SPOT", it will be switched to
	- "ENTIRE SCREEN".
- When the following settings are made, "FACE PRIORITY AE/AF" will switch to "OFF".
	- ・ When "SCENE SELECT" is set to "SPOTLIGHT"
	- ・ When "FOCUS" is set to "MANUAL"
	- ・ When "FOCUS ASSIST" is selected
	- When "BACKLIGHT COMP." is set to "ON"<br>• When "METERING ABEA/TYPE" is set to
	- When "METERING AREA/ TYPE" is set to "SPOT"

## **Memo:**

● Depending on the condition, faces may not be detected.